### **How to Add POP3 Mail Account You Own in Gmail**

>> To add your POP3 Email account

>> Click the *Settings* gear in Gmail

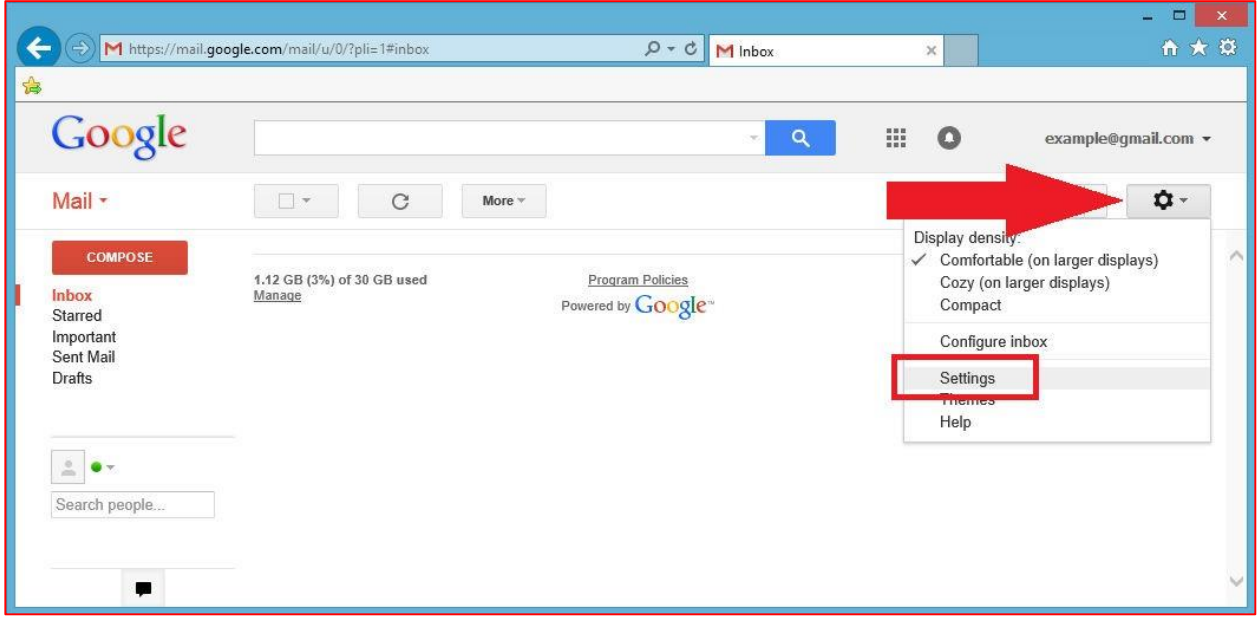

#### >> Go to the *Accounts and Import* tab

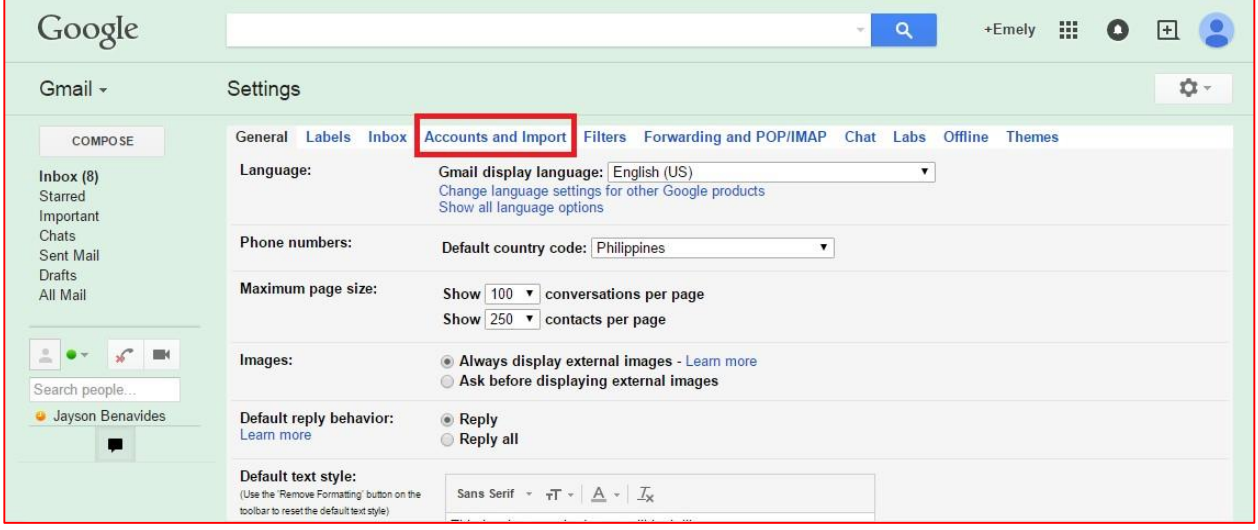

>> Click *Add a POP3 mail account you own* (or Add another email address you own) under Check mail from other accounts (using POP3):

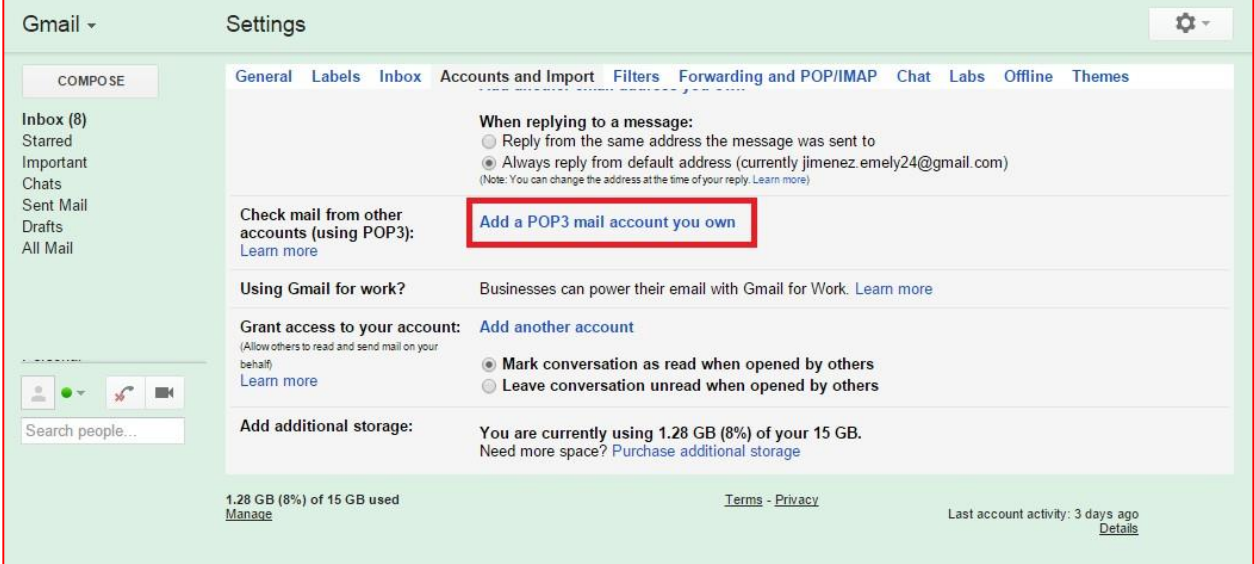

### >> Enter the account's email address on the box provided

### >> Click *Next step*

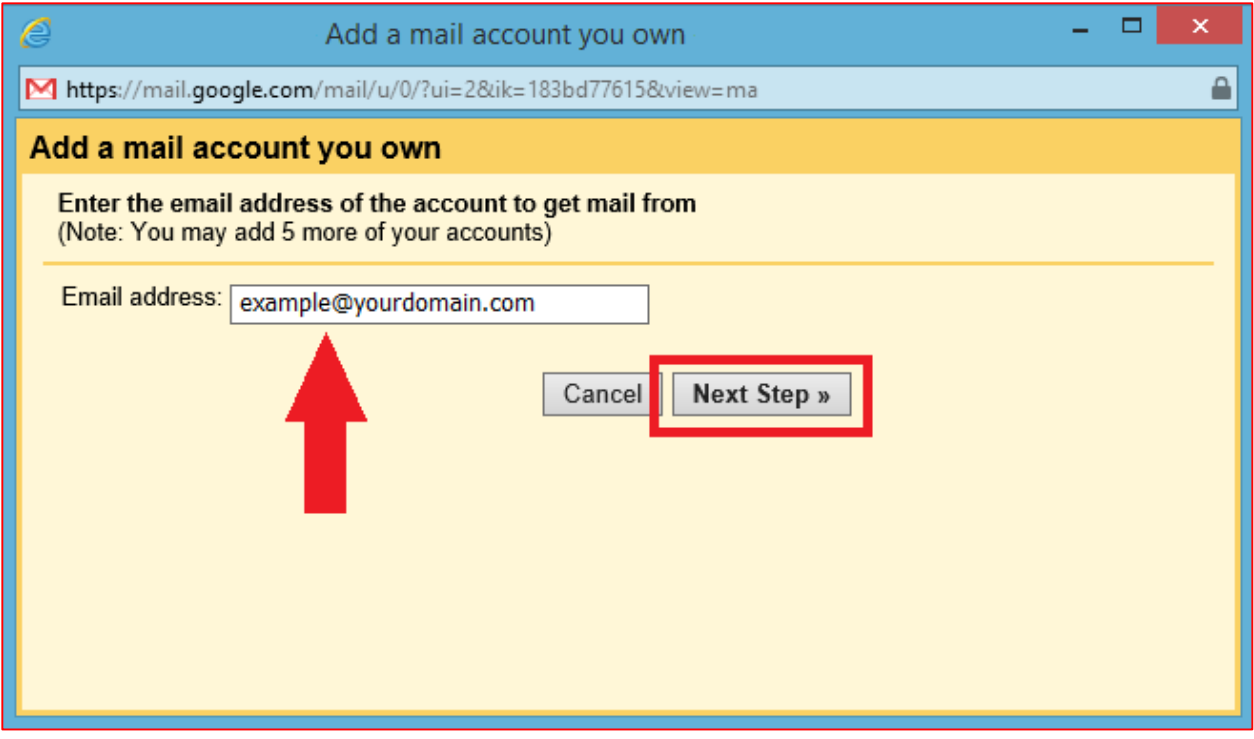

>> Type the user name (typically this is your complete email address) on the *Username* box*:*

>> Enter your POP account's **password** 

>> Change the POP Server with the following format *mail.yourdomain.com*

→ **NOTE:** Change *yourdomain.com* with your actual domain name

>> Tick marked the box for *label incoming messages* (*Label incoming messages :*).

>> Click *Add Account* to continue.

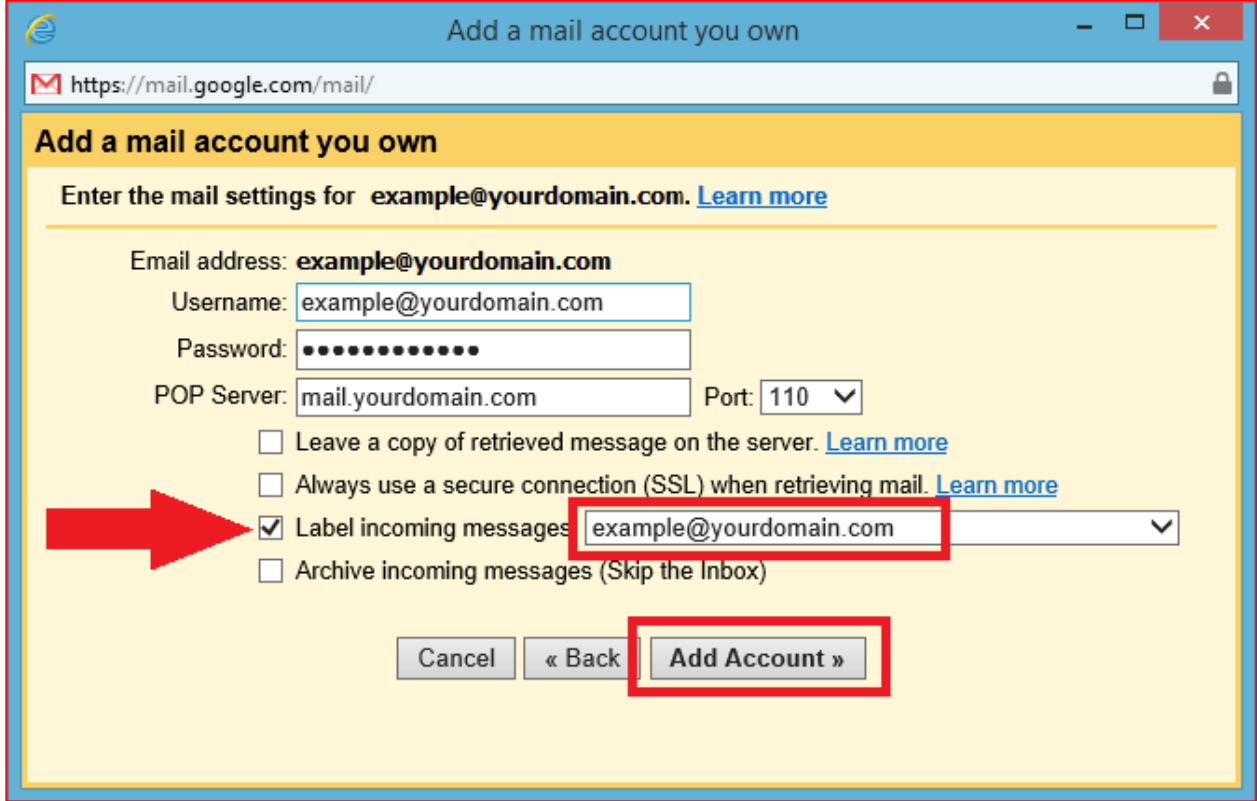

>> To sends mail from Gmail using the POP3 account's address in the *From:* line. Make sure to Select ͞*Yes, I want to be able to send mail as [example@yourdomain.com](mailto:example@yourdomain.com)"* option

>> Click **Next step** to continue

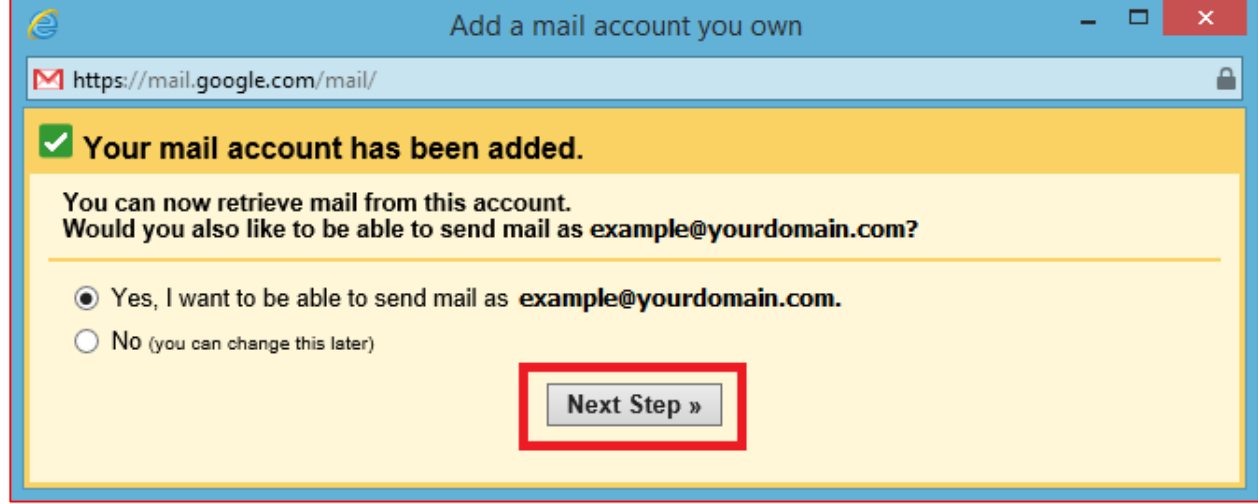

>> Enter the name you want to appear as the sender when you send mail *using the [POP3 addres](http://email.about.com/od/gmailtips/ss/wt112605.htm)s* under the *Name* box → Click *Next Step* to continue.

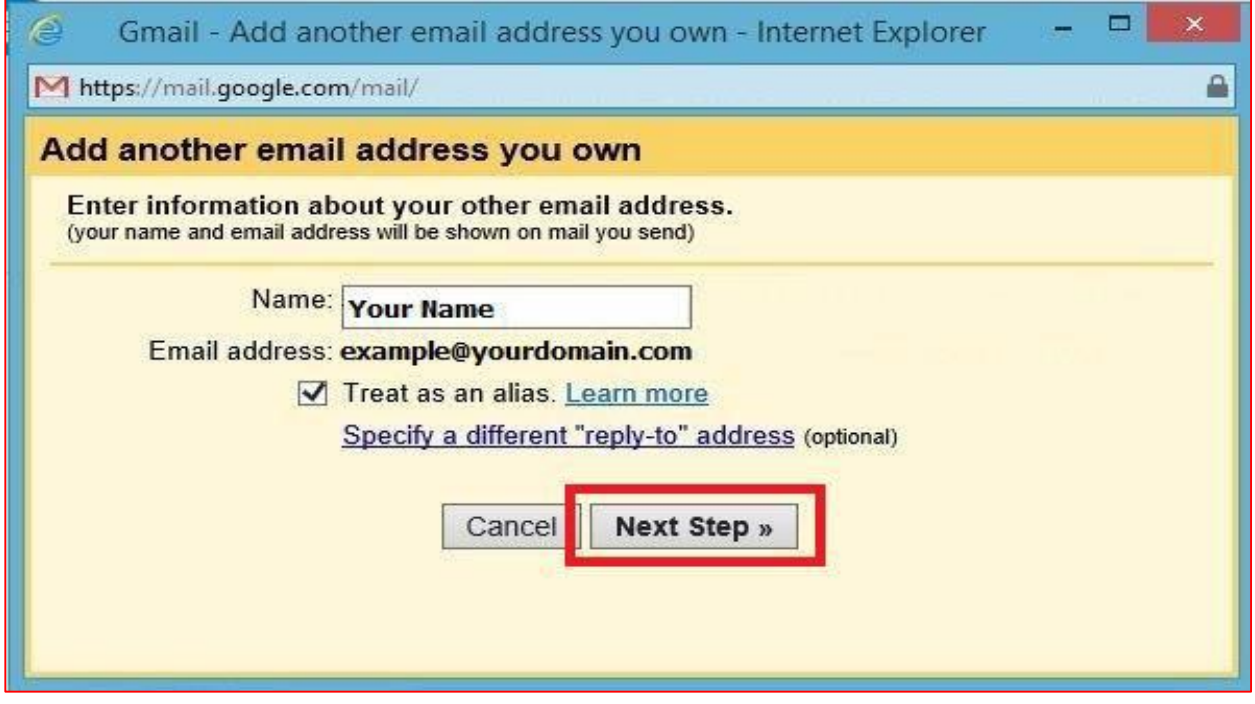

>> Change **SMTP** Server to the following format mail.yourdomain.com

→ **NOTE:** Change *yourdomain.com* with your actual domain name

>>Then choose Secured connection using TLS (recommended)  $\rightarrow$  Click **Add Account** button to continue.

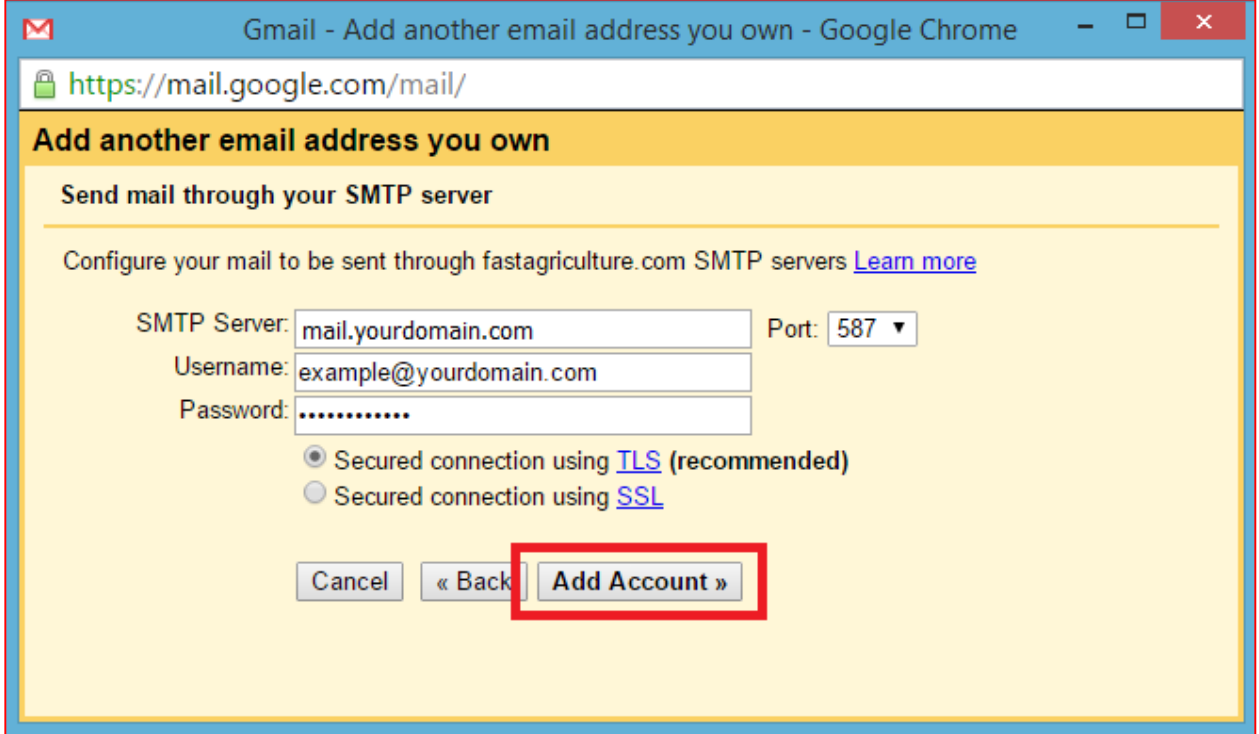

>> Wait for the email confirmation sent by Gmail Team to the Gmail window check the Inbox (this may take a couple of minutes)

>> Copy the confirmation code and paste to the box provided

#### >> Now click **Verify**"

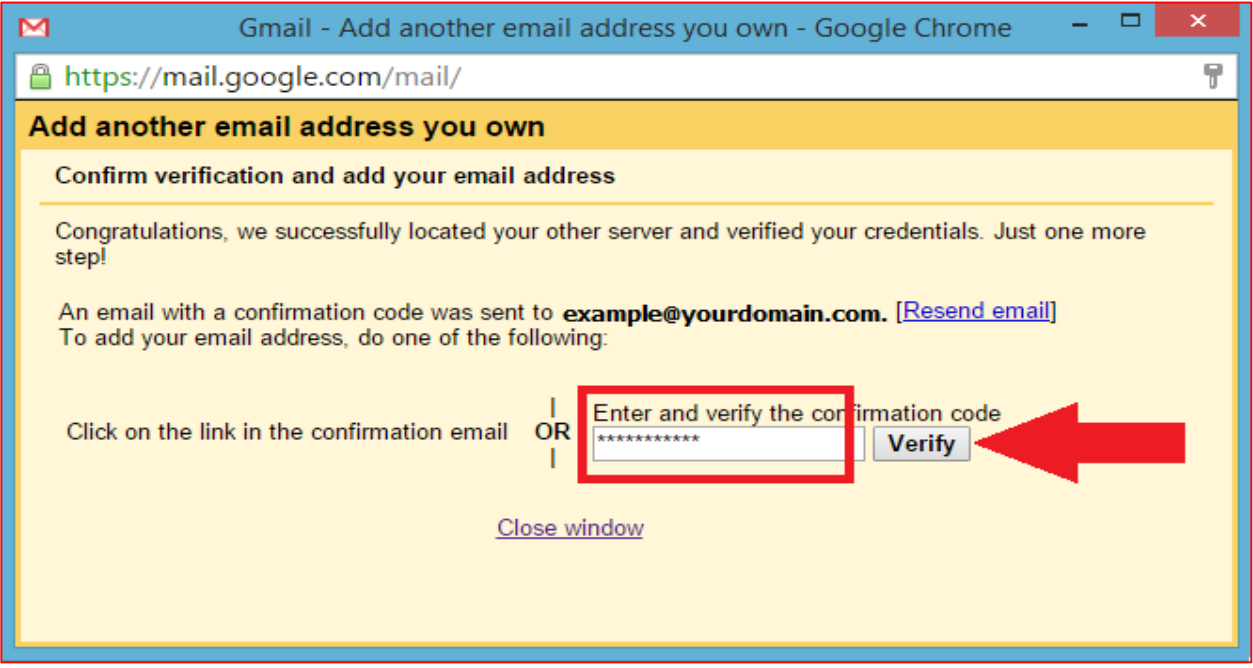

 $>>$  Go back to the *Accounts and Import* tab  $\rightarrow$  Locate Send mail as

>> Under When replying to a message chose Reply from the same address the message was sent *to*͟option

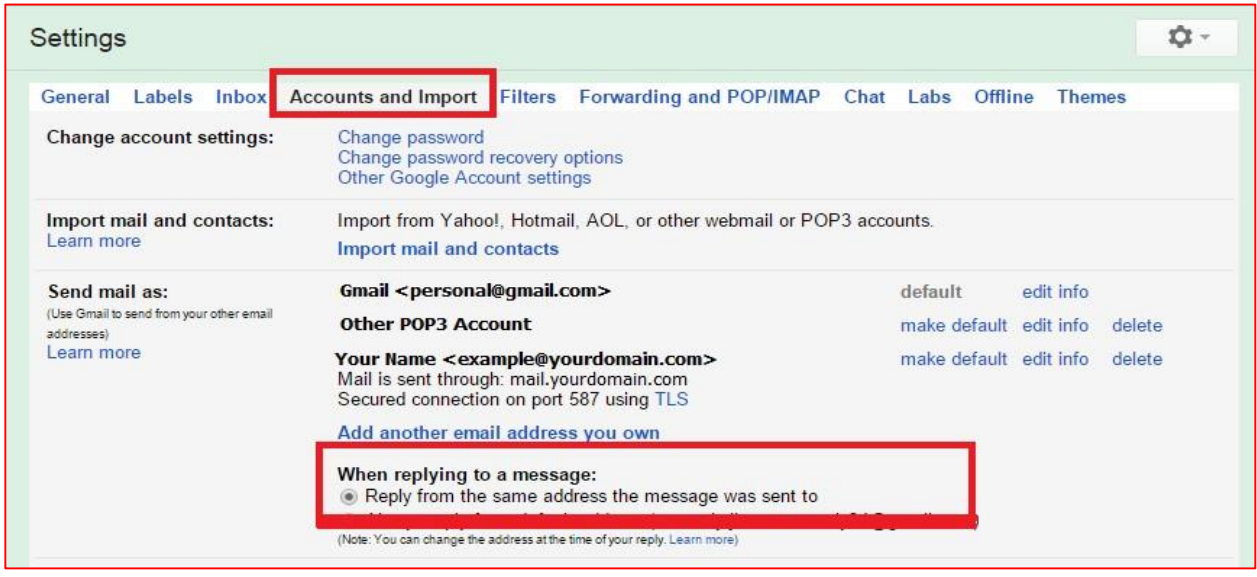

>> You're done connecting you POP3 account with Gmail. You may start sending and receiving messages under your Gmail's inbox.